## עדכון אחוזי מע"מ בקופה ממוחשבת

- -1 כניסה לאייקון " משרד" שנמצא בשולחן עבודה של הקופה.
	- -2 תחזוקה< עדכונים< מע"מ
	- בשורה " מע"מ רגיל " יש לעדכן אחוז מע"מ עדכני.
		- לסיום הקש עדכון< סגירה

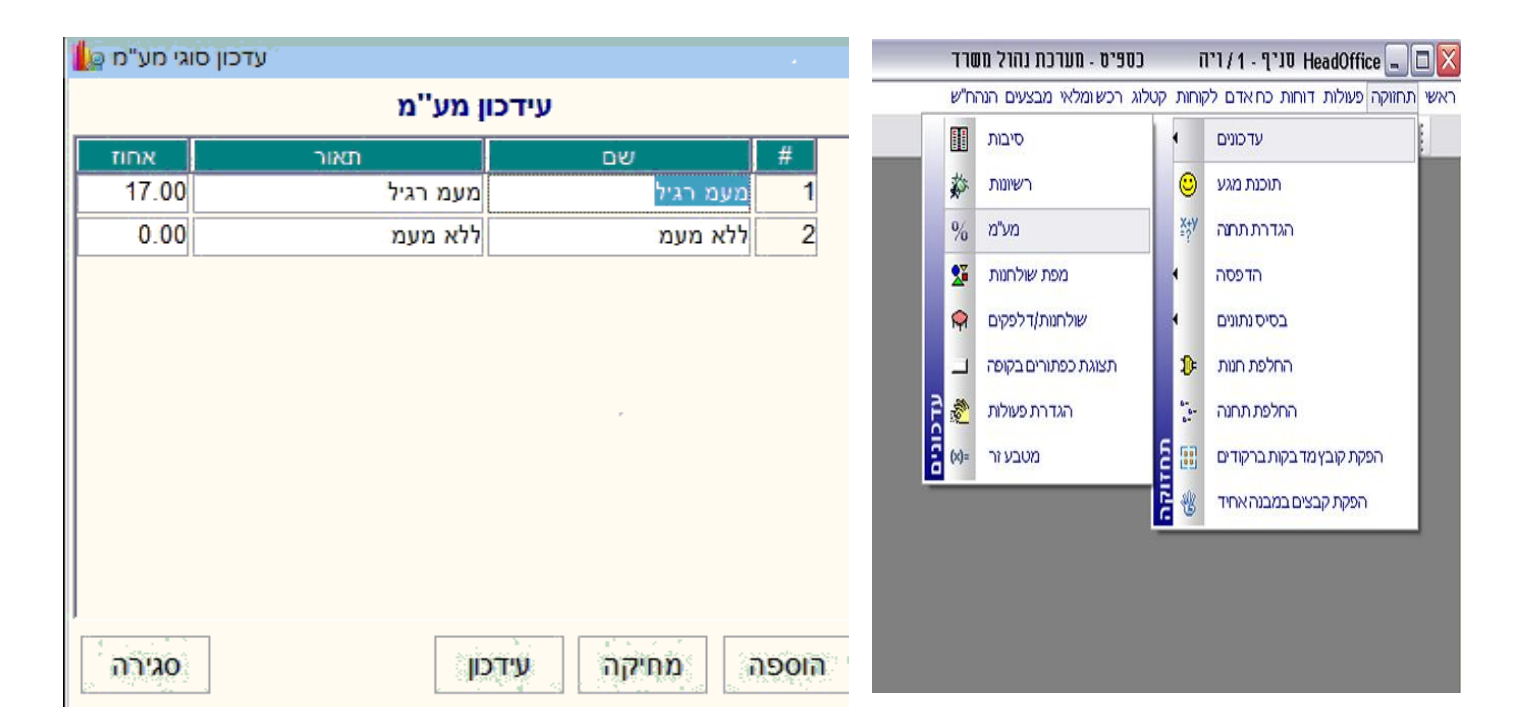

- -3 תחזוקה < הגדרת תחנה
- בשדה מע"מ יש לעדכן אחוז מע"מ עדכני.
	- לסיום הקש עדכון $\sim$  סגירה  $\bullet$
- -4 לסיום העדכון יש לבצע אתחול לקופה ולבדוק שהעדכון נקלט

-5

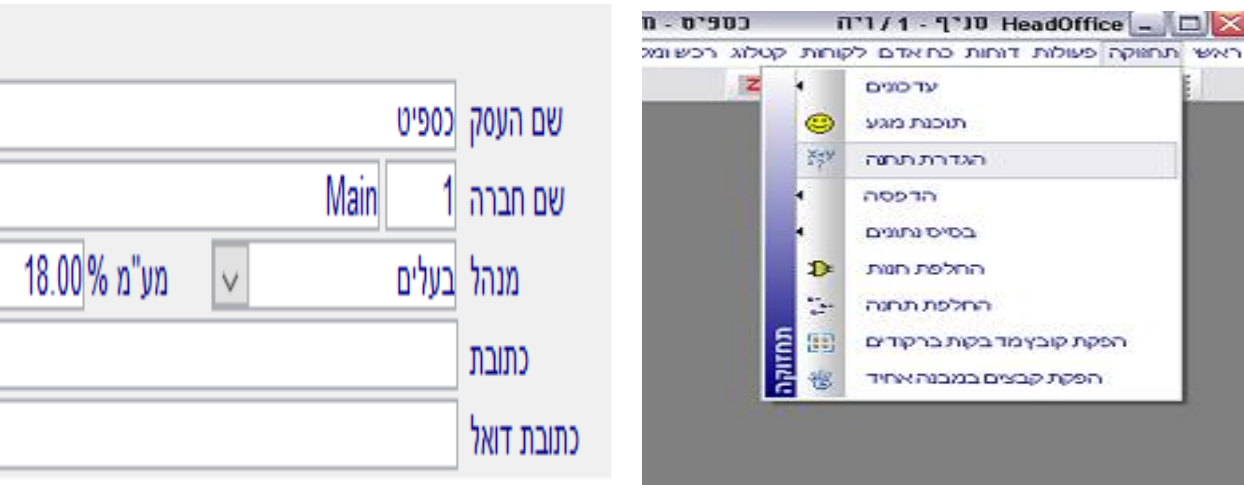